### UE MOBJ [4L103]

#### Jean-Paul CHAPUT Jean-Paul.Chaput@lip6.fr

SESI

2018-2019

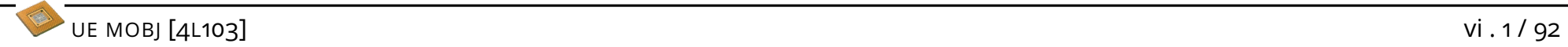

```
\sqrt{2}# include < QDialog >
 class SaveCellDialog : public QDialog {
    Q_OBJECT ;
  public :
               SaveCellDialog ( QWidget* parent=NULL );
    bool run ( QString\&name );
    const QString getCellName () const ;
    void setCellName ( const QString & );
  protected :
    QLineEdit* lineEdit_;
 };
✍ ✌
```

```
#include <QLabel>
#include <QLineEdit>
#include <QPushButton>
#include <QHBoxLayout>
#include <QVBoxLayout>
#include "SaveCellDialog.h"
SaveCellDialog::SaveCellDialog ( QWidget* parent )
  : QDialog (parent)
  , lineEdit_(NULL)
\left\{ \right.11...\mathcal{F}
```
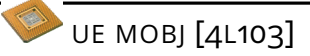

 $\overline{\phantom{0}}$ 

```
SaveCellDialog:: SaveCellDialog ( QWidget* parent )
    : QDialog (parent)
   , _lineEdit ( NULL )
 {
   setWindowTitle ( tr ( " Save Cell " ) );
   QLabel * label = new QLabel ();
   label->setText('Enter)_\text{c} abel ->setText ( tr('Enter)_\text{c}Cell_{\text{c}}name_{\text{c}} (without_{\text{c}}extention)") );
   lineEdit = new QLineEdit ();
   lineEdit_ -> setMinimumWidth (400 );
   QPushButton * okButton = new QPushButton ();
   okButton -> setText ( " OK " );
   okButton -> setDefault ( true );
   QPushButton * cancelButton = new QPushButton ();
   cancelButton -> setText ( " Cancel " );
   // ...
 }
\overline{\phantom{a}}
```

```
\overline{\phantom{0}}SaveCellDialog: : SaveCellDialog ( QWidget* parent ) // ...
    // ...
   QHBoxLayout * hLayout = new QHBoxLayout ();
   hLayout -> addStretch ():
   hLayout -> addWidget ( okButton );
   hLayout -> addStretch();
   hLayout -> addWidget ( cancelButton );
   hLayout -> addStretch();
   QFrame* separator = new QFrame ();
    separator -> setFrameShape ( QFrame:: HLine );
    separator ->setFrameShadow( QFrame::Sunken );
   QVBoxLayout * vLayout = new QVBoxLayout ();
   vLayout -> setSizeConstraint ( QLayout :: SetFixedSize );
   vLayout -> addWidget ( label );
   vLayout -> addWidget ( lineEdit_ );
   vLayout -> addLayout ( hLayout );
    setLayout ( vLayout );
    \frac{1}{2}}
```
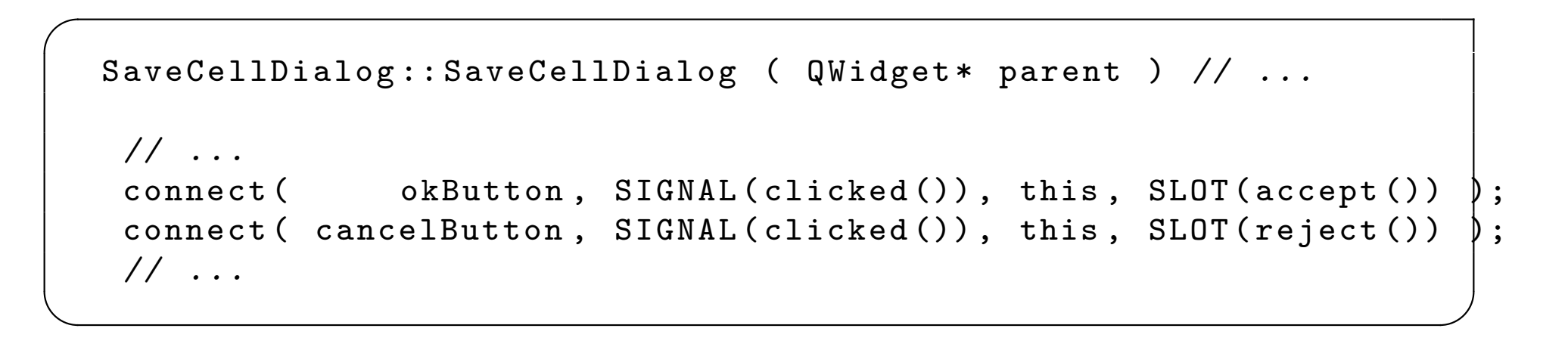

```
\sqrt{2}const QString SaveCellDialog :: getCellName () const
 \{ return lineEdit_->text(); \}void SaveCellDialog::setCellName ( const QString & name )
 { return lineEdit_ -> setText ( name ); }
 bool SaveCellDialog::run ( QString & name )
 \mathcal{L}setCellName ( name );
   int dialogResult = exec();
   name = getCellName ();
   return ( dialogResult == Accepted );
 }
```
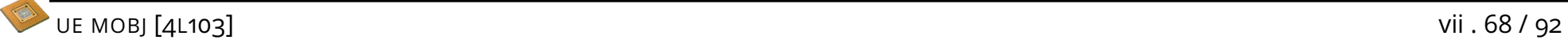

 $\sqrt{2}$ 

#### VII.6

```
# include < QMainWindow >
class CellViewer : public QMainWindow {
    Q_OBJECT ;
 public :
                  CellViewer ( QWidget* parent=NULL );
    virtual \tilde{C}CellViewer ();
            void setCell ( Cell* );
            Cell* getCell () const;
 public slots :
            void saveCell ();
  private :
    CellWidget* cellWidget_;
    SaveCellDialog* saveCellDialog_;
};
```
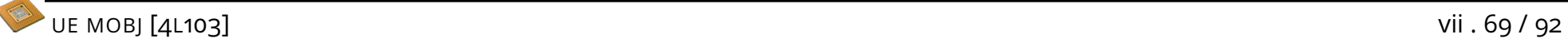

```
\sqrt{2}CellViewer:: CellViewer ( QWidget* parent )
   : QMainWindow (parent)
   , cellWidget_ ( NULL )
   , saveCellDialog_ ( NULL )
 {
   cellWidget_ = new CellWidget ();
   saveCellDialog_ = new SaveCellDialog( this );
   setCentralWidget ( cellWidget_ );
   // ...
 }
```

```
\sqrt{2}CellViewer:: CellViewer ( QWidget* parent ) // ...
 \left\{ \right.// ...
    QMenu * fileMenu = menuBar () - > addMenu ( " & File " );
    QAction * action = new QAction "&Save_{11}As", this );
    \texttt{action} \rightarrow \texttt{setStatusTip} ( " \texttt{Save}_{\sqcup} \texttt{to}_{\sqcup} \texttt{disk}_{\sqcup} (rename)\texttt{left} \cup \texttt{Cell} " );
    action -> setShortcut ( QKeySequence (" CTRL +S") );
    action -> setVisible ( true );
    fileMenu -> addAction ( action );
    connect ( action, SIGNAL (triggered ()), this, SLOT (saveCell ()) );
    action = new QAction('&Quit", this);\texttt{action} \rightarrow \texttt{setStatusTip} ( " \texttt{Exit}_{\text{left}} Netlist\texttt{left} Viewer" );
    action -> setShortcut ( QKeySequence (" CTRL +Q") );
    action -> setVisible ( true );
    fileMenu -> addAction ( action );
    connect ( action, SIGNAL (triggered ()), this, SLOT (close ()) );
  }
```

```
void CellViewer::saveCell ()
\mathcal{F}Cell* cell = getCell();
  if \left(\begin{array}{c} \text{cell} \end{array}\right) == NULL \left(\begin{array}{c} \text{return} \end{array}\right)QString cellName = cell->getName().c_str();
   if (saveCellDialog_->run(cellName)) {
      cell->setName(cellName.toStdString());
      cell->save (cellName.toStdString());
  \mathcal{F}\mathcal{F}
```

```
#include <QApplication>
#include <QtGui>
#include "CellViewer.h"
int main (int argc, char* argv[]) {
  QApplication * qa = new QApplication(argc, argv);CellViewer* viewer = new CellViewer ();
  viewer->setCell( halfadder );
  viewer -\n> show();
  int rvalue = qa - \geq \text{exec}();
  delete qa;
  return rvalue;
\mathcal{F}
```
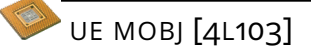